# **Book 21 Desktop Keyboard Layout**

## **Reading**

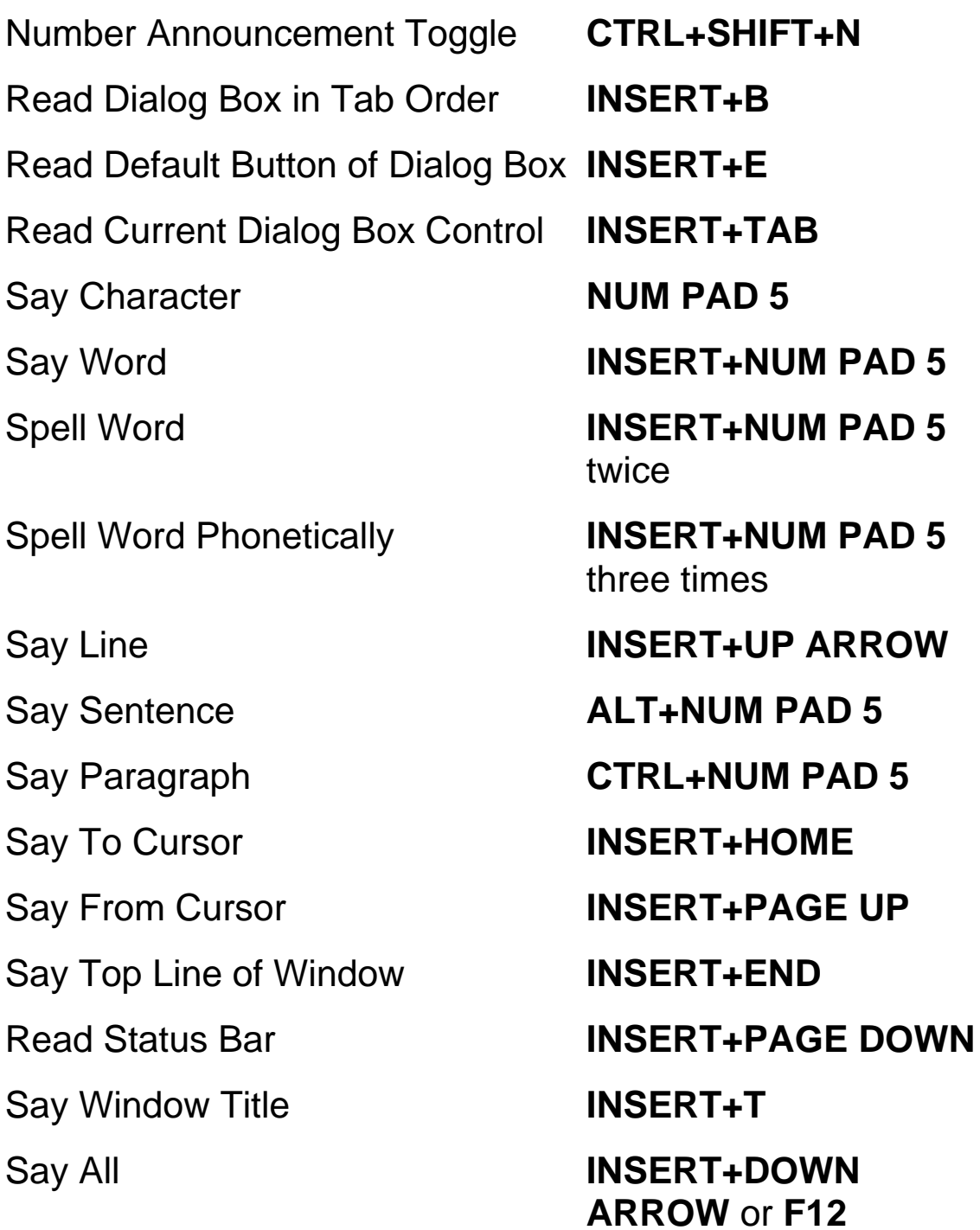

Skim Read **CTRL+INSERT+DOWN ARROW** Fast Forward/Rewind (during Say All or skimming) **LEFT/RIGHT ARROW**  or **LEFT SHIFT/RIGHT SHIFT** Silence Speech **CTRL Audio File Navigation**  Start/Stop Audio Playback **INSERT+DOWN ARROW**  Pause Playback **CTRL** Move to the Next Heading or Audio File **DOWN ARROW**  Move to the Previous Heading or Audio File **UP ARROW**  Expand a subheading (in DAISY files only) **RIGHT ARROW**  Close a subheading (in DAISY files only) **LEFT ARROW**  Say Current Heading or Audio File **INSERT+NUM PAD 5**  Move to the First Heading or Audio File **CTRL+HOME**  Move to the Last Heading or Audio File **CTRL+END**  Fast Forward Five Seconds **RIGHT ARROW** or **RIGHT SHIFT**  Rewind Five Seconds **LEFT ARROW** or **LEFT SHIFT**  Increase audio Rate for DAISY Files **ALT+CTRL+PAGE UP** 

Decrease audio rate for DAISY Files **ALT+CTRL+PAGE** 

**DOWN** 

## **Navigation**

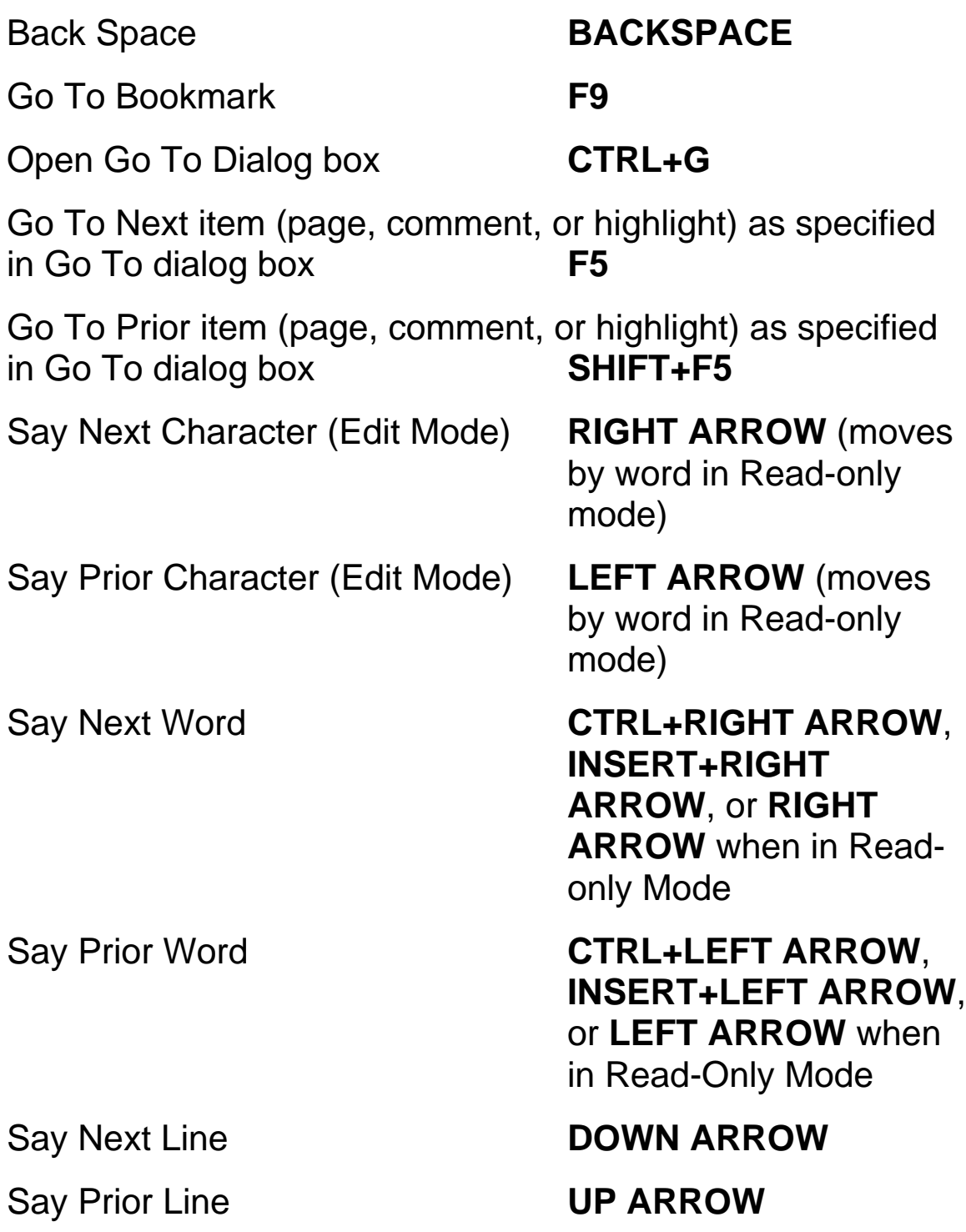

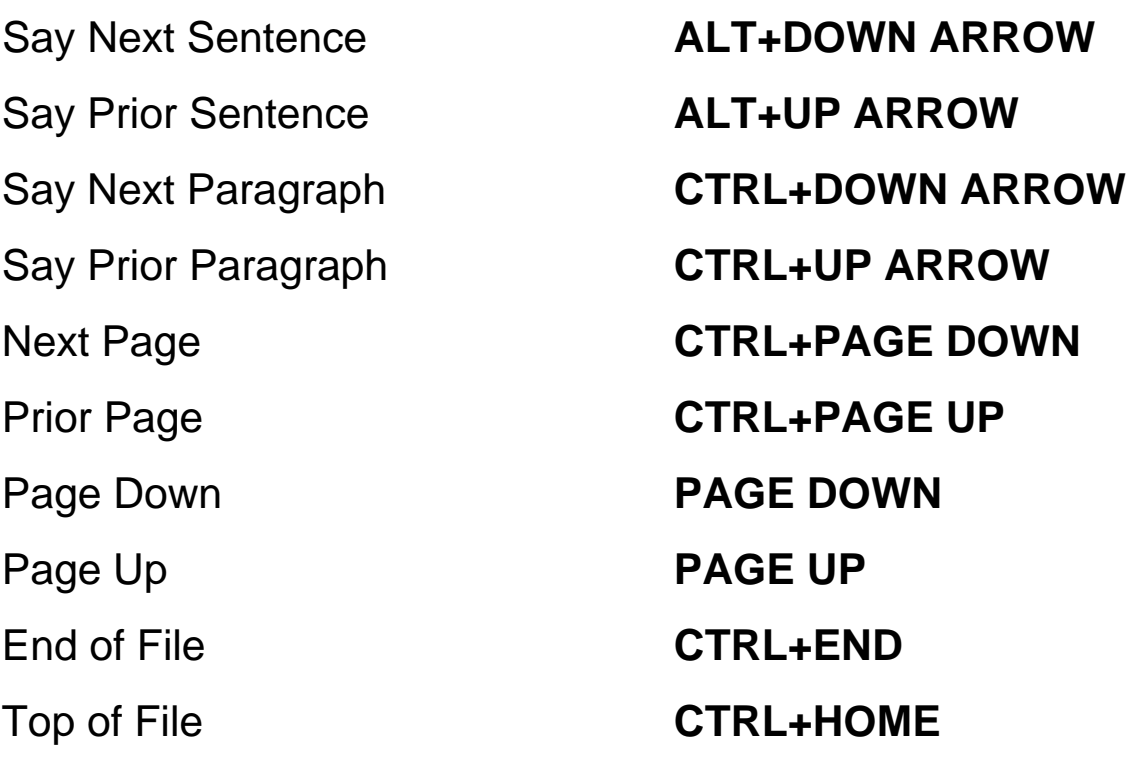

#### **Help**

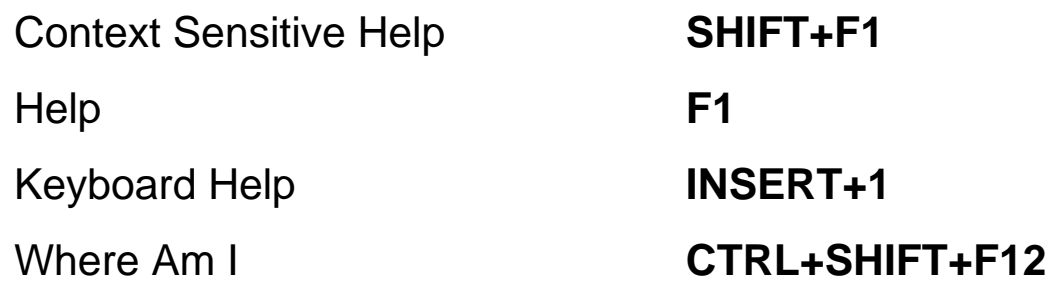

## **Text Selection**

Select Next Character (Edit Mode) **SHIFT+RIGHT ARROW** Select Prior Character (Edit Mode) **SHIFT+LEFT ARROW**

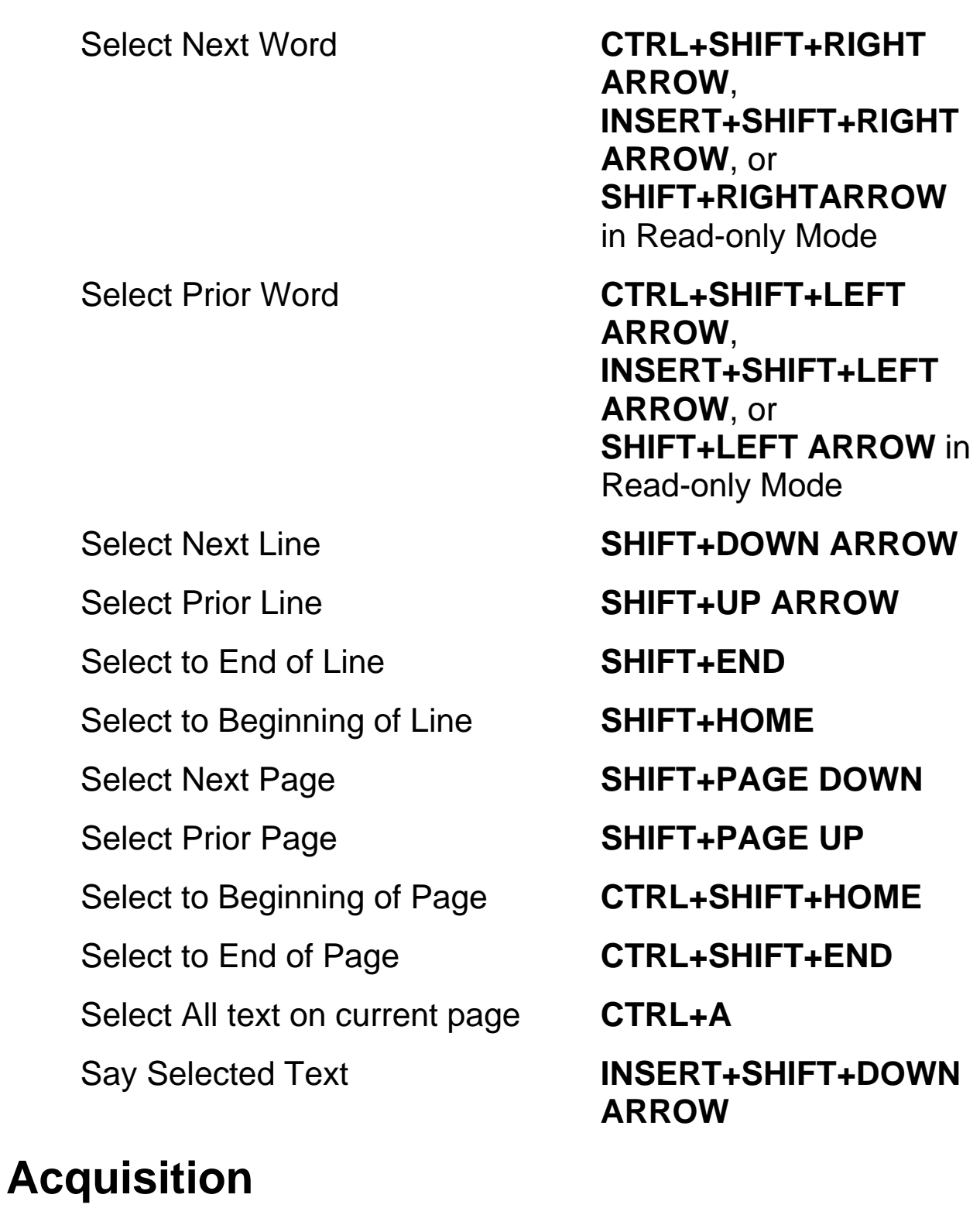

## Toggle Recognize Columns **CTRL+SHIFT+Z**  Acquire **F4** or **SPACEBAR** when

in Read-only Mode

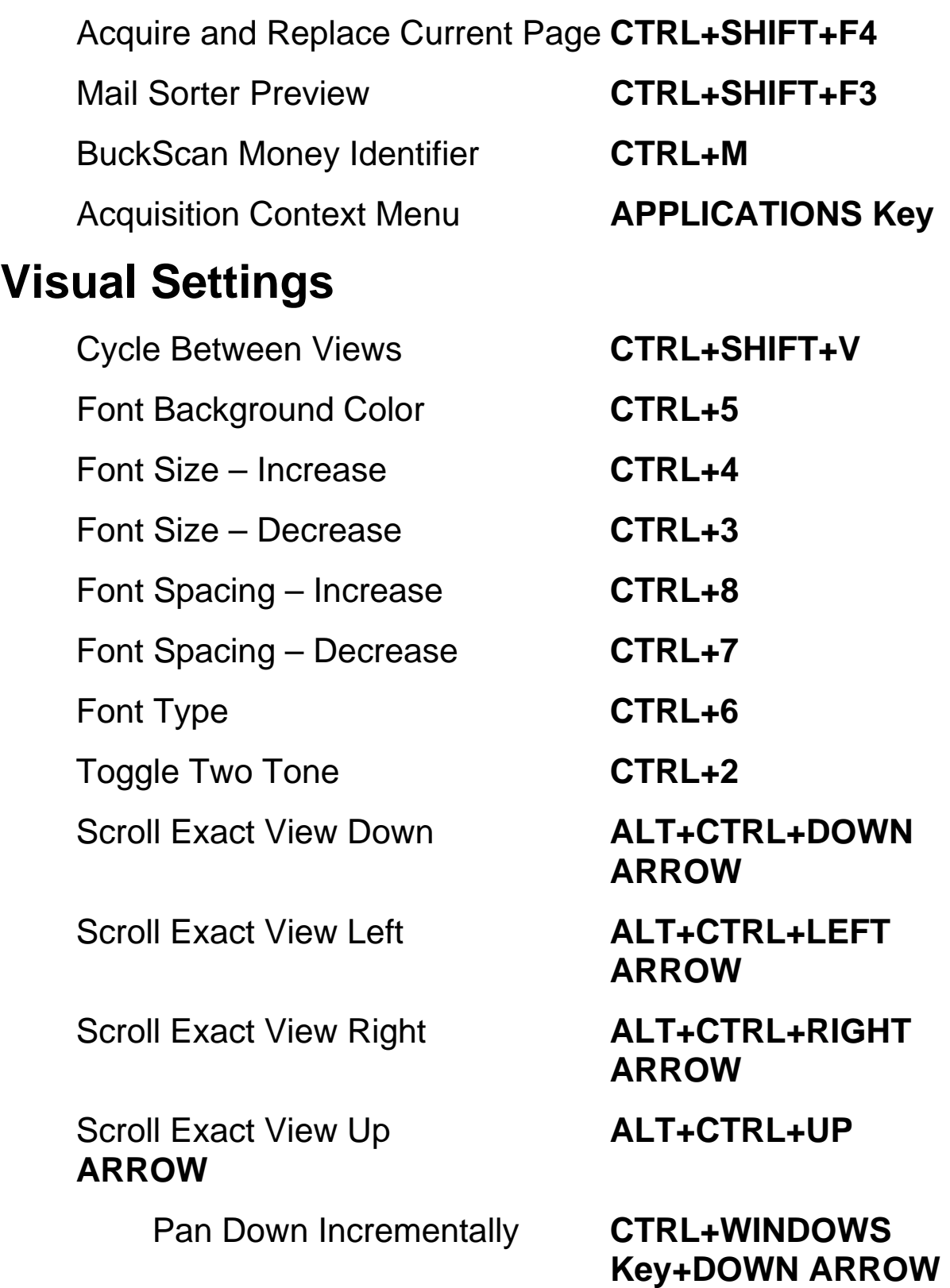

Pan Up Incrementally **CTRL+WINDOWS** 

Pan Left Incrementally **CTRL+WINDOWS**  Key+Left **ARROW** 

Pan Right Incrementally **CTRL+WINDOWS**  Key+RIGHT **ARROW** 

Pan Up One Screen **PAGE UP** 

Pan Down One Screen **PAGE DOWN**

**Key+UP ARROW**

Pan to Top Left **WINDOWS Key+HOME**

Pan to Top Right **WINDOWS Key+PAGE**   *UP* UP

Pan to Bottom Left **WINDOWS Key+PAGE DOWN**

Pan to Bottom Right **WINDOWS Key+END** 

Pan Down Smoothly **WINDOWS Key+DOWN ARROW**

Pan UP Smoothly **WINDOWS Key+UP ARROW**

Pan Left Smoothly **WINDOWS Key+LEFT ARROW**

Pan Right Smoothly **WINDOWS Key+RIGHT ARROW**

Increase Smooth Panning Speed **PLUS**

Decrease Smooth Panning Speed **MINUS**

**208**

Increase Zoom Level **CTRL+PLUS** (Press and hold to zoom continuously until you reach the desired zoom level)

Decrease Zoom Level **CTRL+MINUS** (Press and hold to zoom continuously until you reach the desired zoom level)

Zoom to Page Width **CTRL+SHIFT+W**

Zoom to Page Height **CTRL+SHIFT+H**

Zoom to Default Zoom Level **CTRL+SHIFT+D**

Rotate Image Right **CTRL+SHIFT+R**

Rotate Image Left **CTRL+SHIFT+L** 

Toggle Camera Light **CTRL+L**

Center Image **WINDOWS Key+C** (Exact View and Camera View)

Drag Image **ALT+LEFT MOUSE BUTTON** (press and hold then move to drag image in Exact View and Camera View)

#### **OpenBook Feature Hotkeys**

Insert Bookmark **CTRL+F9**  Delete Bookmark **CTRL+SHIFT+F9**  Insert Comment **ALT+CTRL+M** Delete Comment **SHIFT+DELETE** 

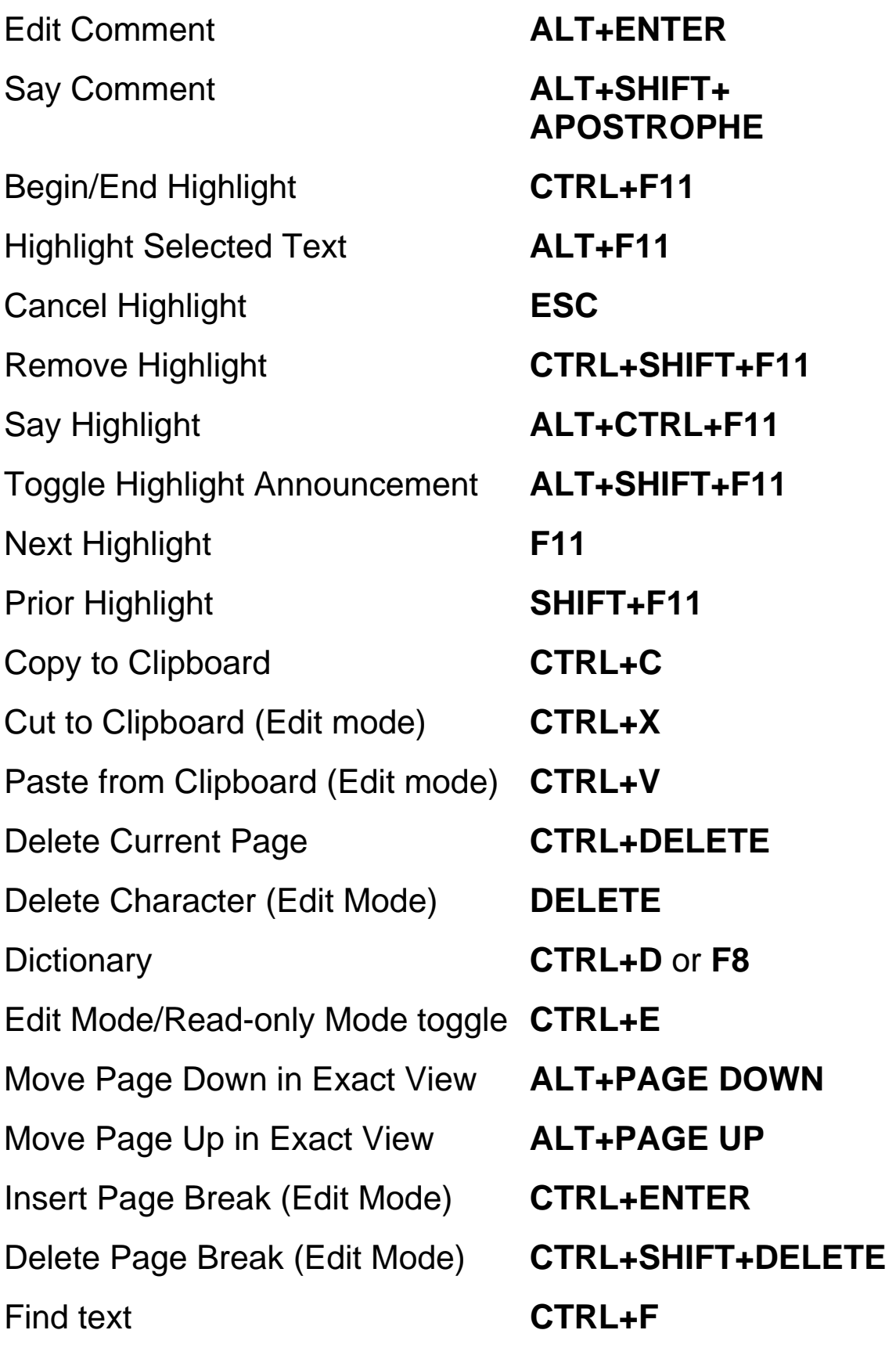

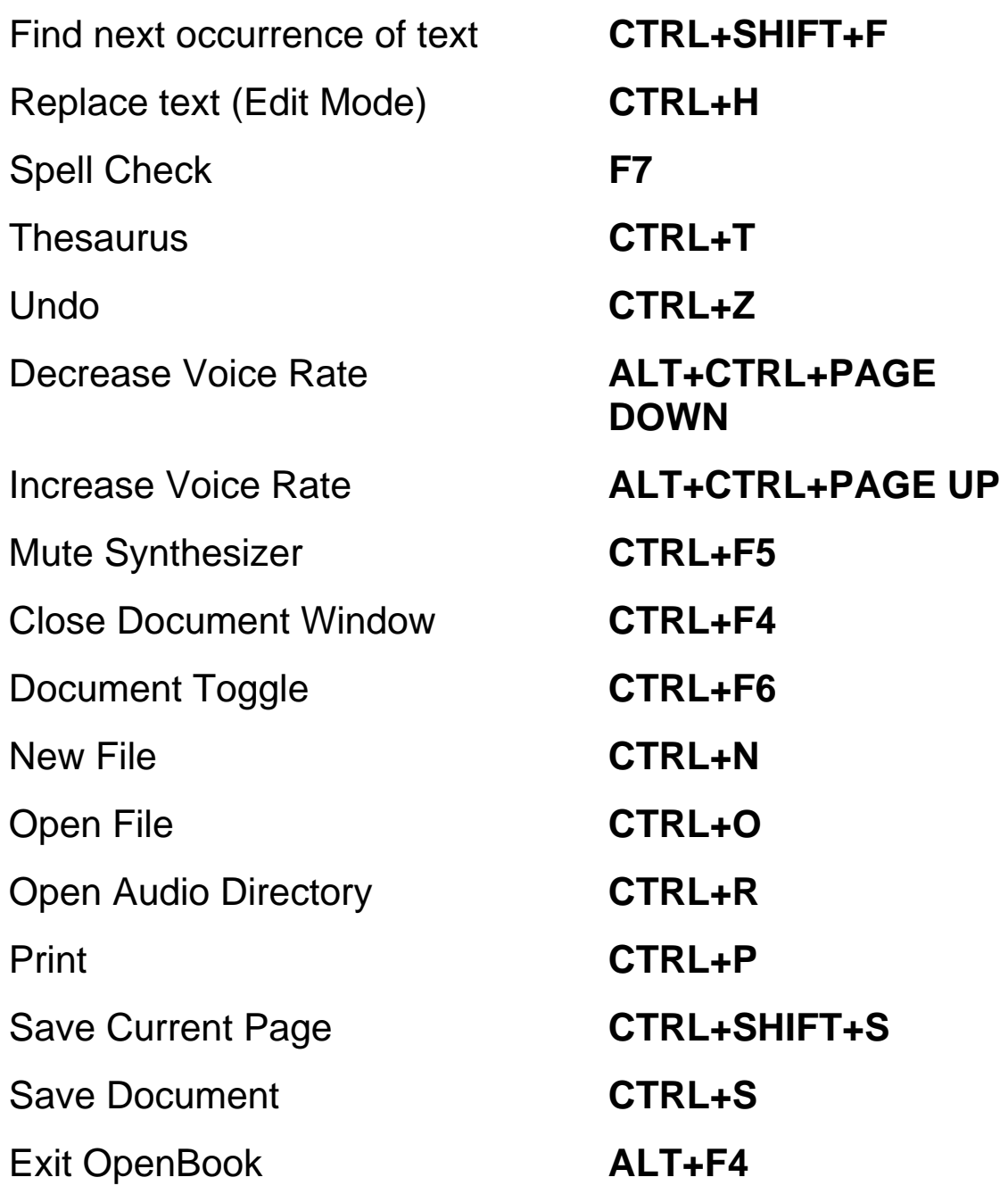

# **Book 22 Laptop Keyboard Layout**

# **Reading**

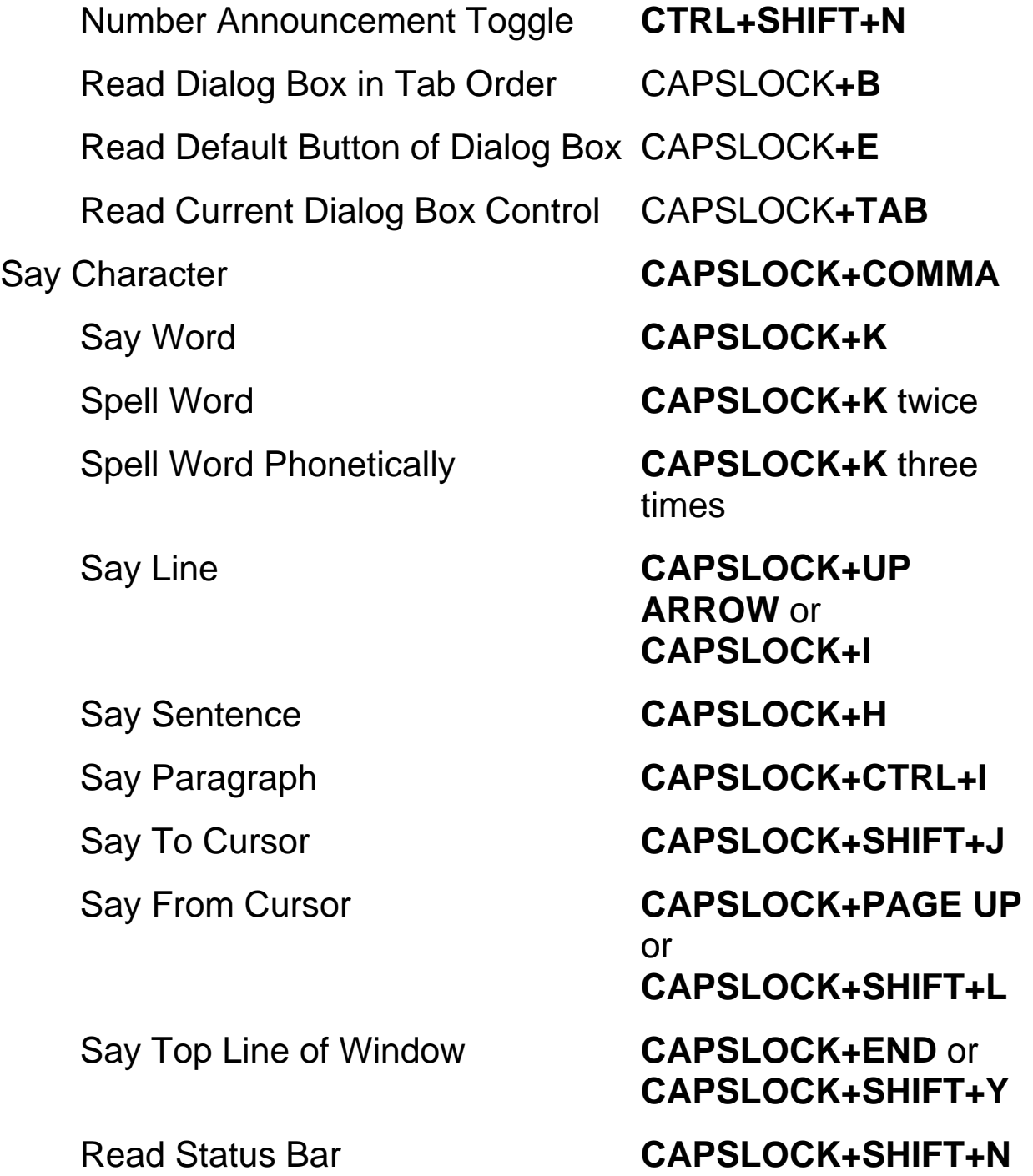

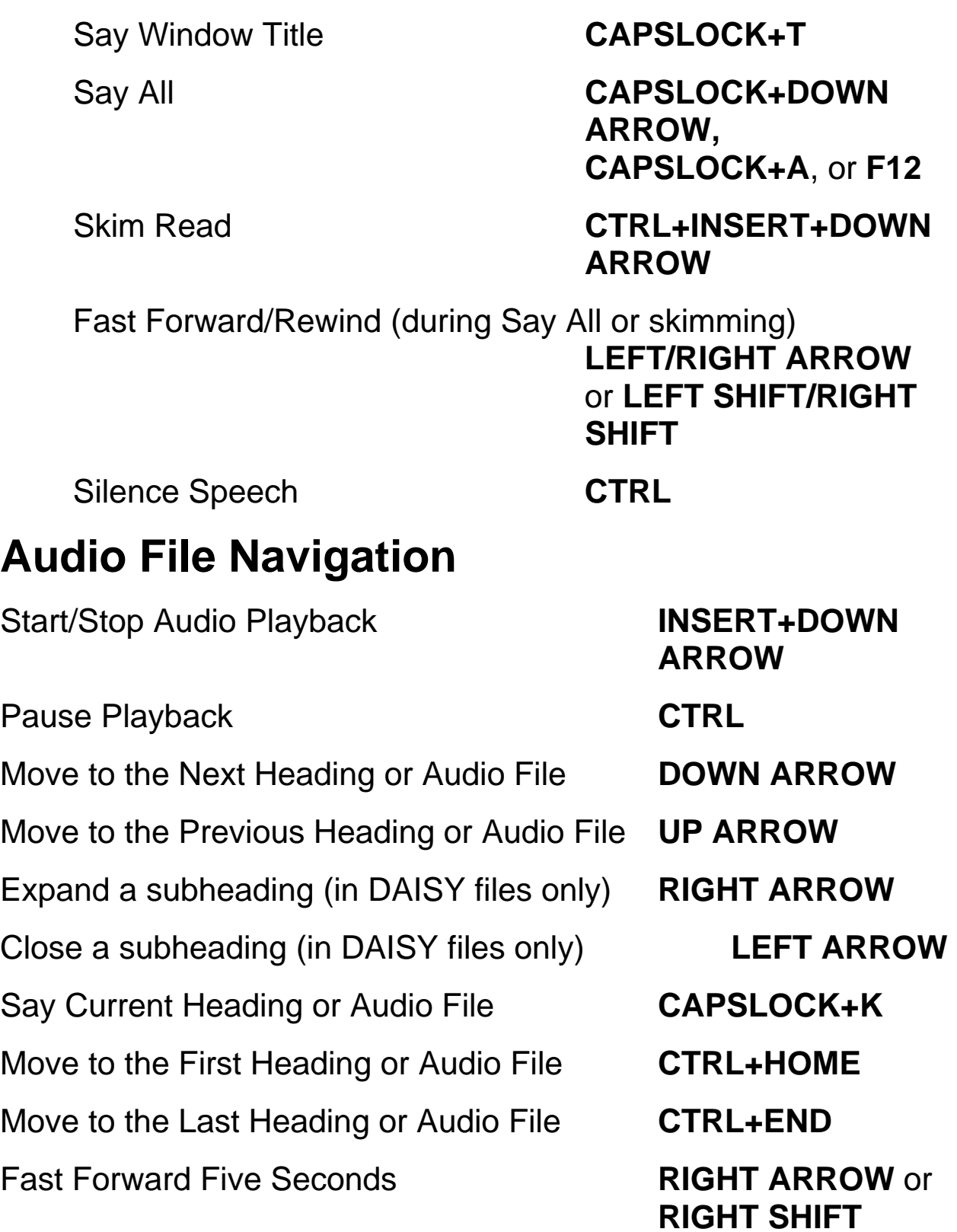

Rewind Five Seconds **LEFT ARROW** or

Increase audio Rate for DAISY Files **ALT+CTRL+PAGE** 

Decrease audio rate for DAISY Files **ALT+CTRL+PAGE** 

## **Navigation**

Back Space **BACKSPACE** Go To Bookmark **F9**  Open Go To Dialog box **CTRL+G**  Go To Next item (page, comment, or highlight) as specified in Go To dialog box **F5** Go To Prior item (page, comment, or highlight) as specified in Go To dialog box **SHIFT+F5** Say Next Character (Edit Mode) **RIGHT ARROW** or **CAPSLOCK+PERIOD**  (moves by word in Readonly Mode) Say Prior Character (Edit Mode) **LEFT ARROW** or **CAPSLOCK+M** (moves by word in Read-only Mode) Say Next Word **CTRL+RIGHT ARROW**, **INSERT+RIGHT ARROW**, or **RIGHT ARROW** when in Read only Mode

**LEFT SHIFT** 

**UP** 

**DOWN** 

#### **Help**

Context Sensitive Help **SHIFT+F1**  Help **F1** 

Say Prior Word **CTRL+LEFT ARROW**, **INSERT+LEFT ARROW**, or **LEFT ARROW** when in Read-Only Mode

Say Next Line **DOWN ARROW** or **CAPSLOCK+O** 

Say Prior Line **UP ARROW** or **CAPSLOCK+U** 

Say Next Sentence **ALT+DOWN ARROW**

Say Prior Sentence **ALT+UP ARROW** or **CAPSLOCK+Y**

Say Next Paragraph **CTRL+DOWN ARROW**

Say Prior Paragraph **CTRL+UP ARROW** or **CAPSLOCK+CTRL+U**

Next Page **CTRL+PAGE DOWN** 

Prior Page **CTRL+PAGE UP** 

Page Down **PAGE DOWN** 

Page Up **PAGE UP** 

End of File **CTRL+END** 

Top of File **CTRL+HOME** 

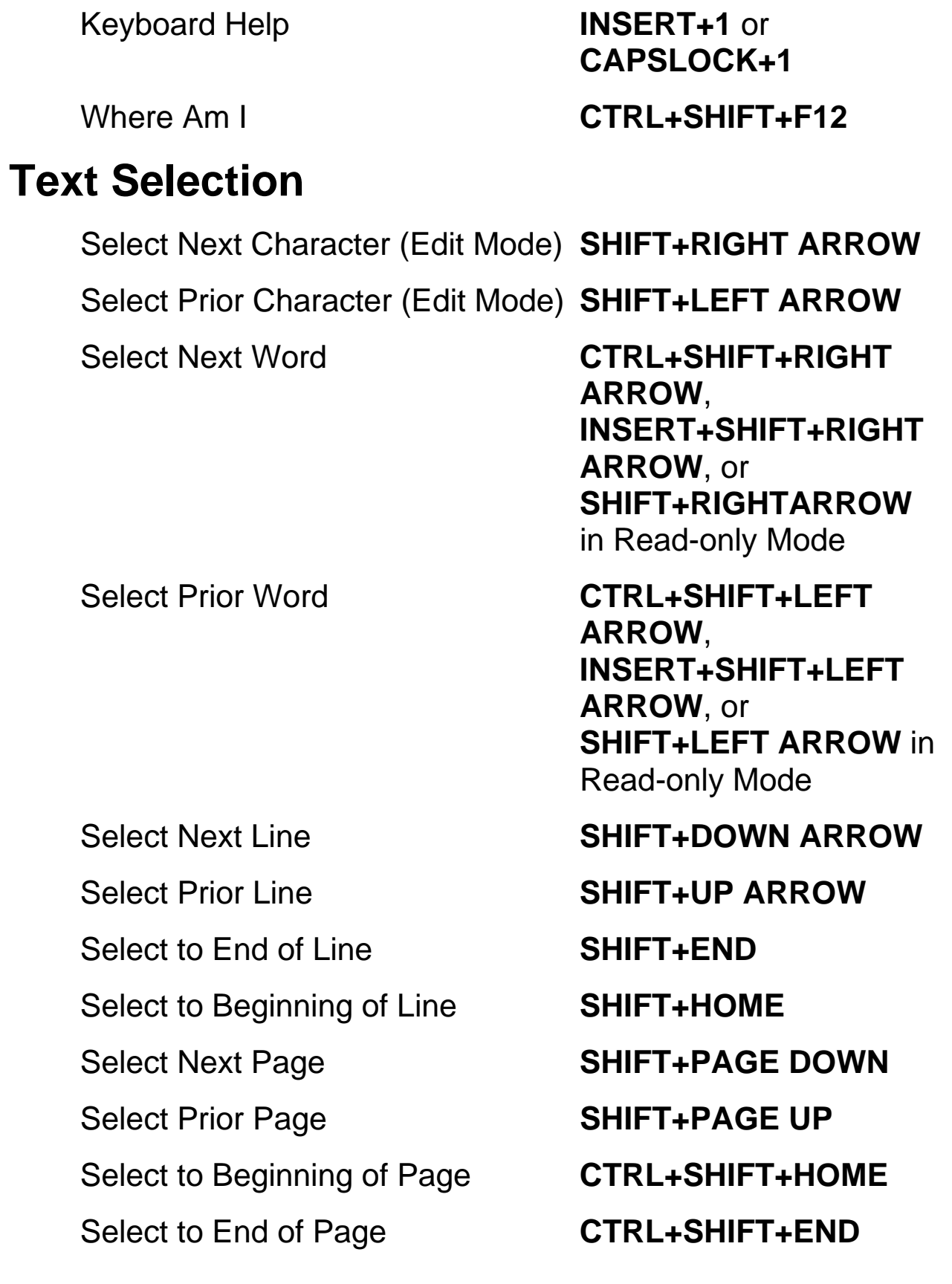

Select All text on current page **CTRL+A** 

Say Selected Text **CAPS** 

**LOCK+SHIFT+DOWN ARROW** or **CAPS LOCK+SHIFT+A**

## **Acquisition**

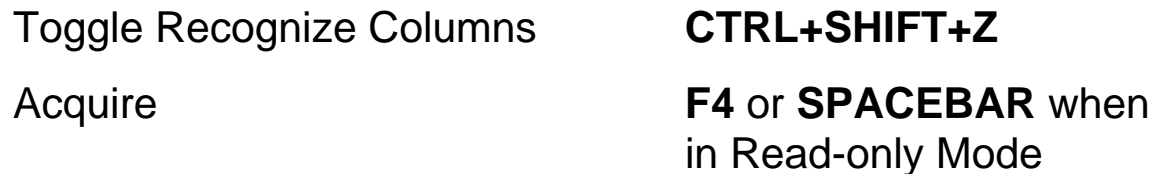

Acquire and Replace Current Page **CTRL+SHIFT+F4**

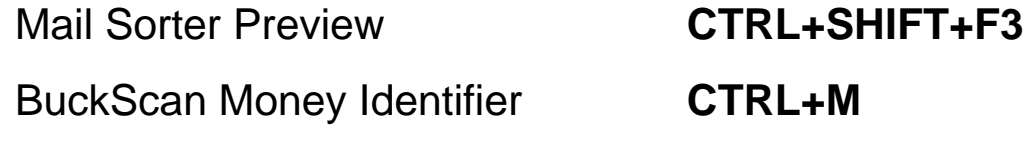

Acquisition Context Menu **APPLICATIONS Key**

# **Visual Settings**

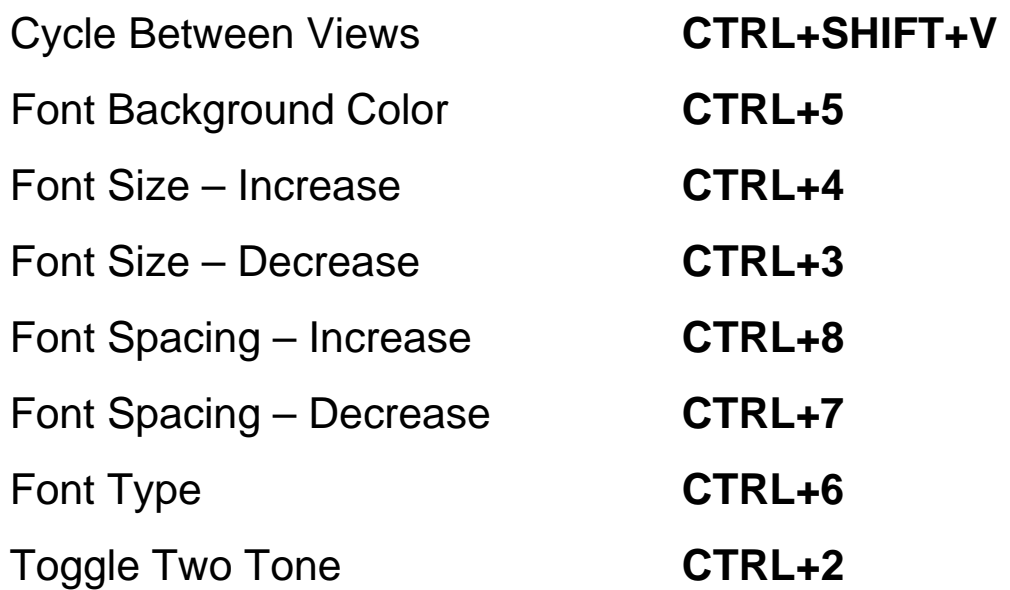

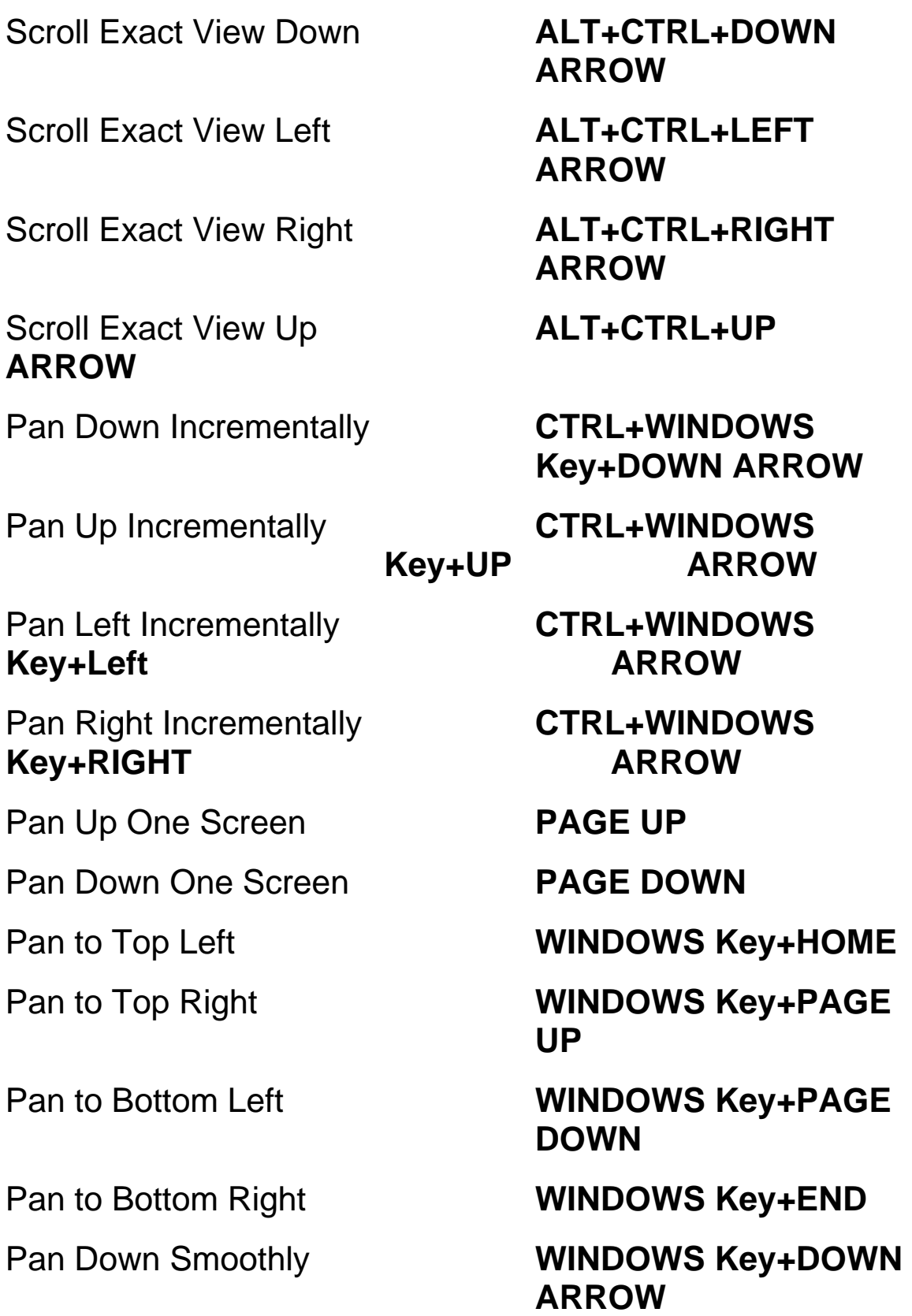

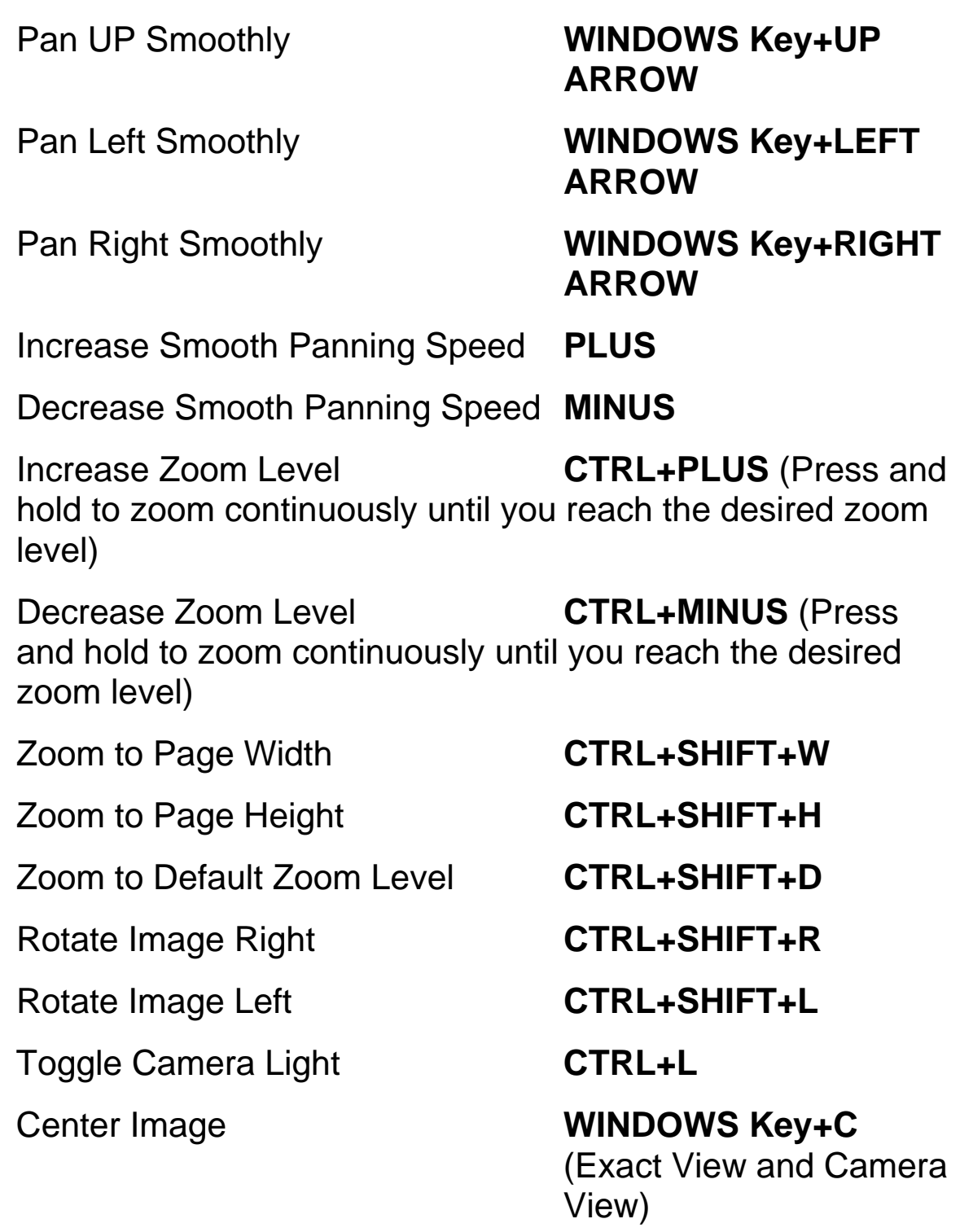

#### Drag Image **ALT+LEFT MOUSE**

**BUTTON** (press and hold then move to drag image in Exact View and Camera View)

#### **OpenBook Feature Hotkeys**

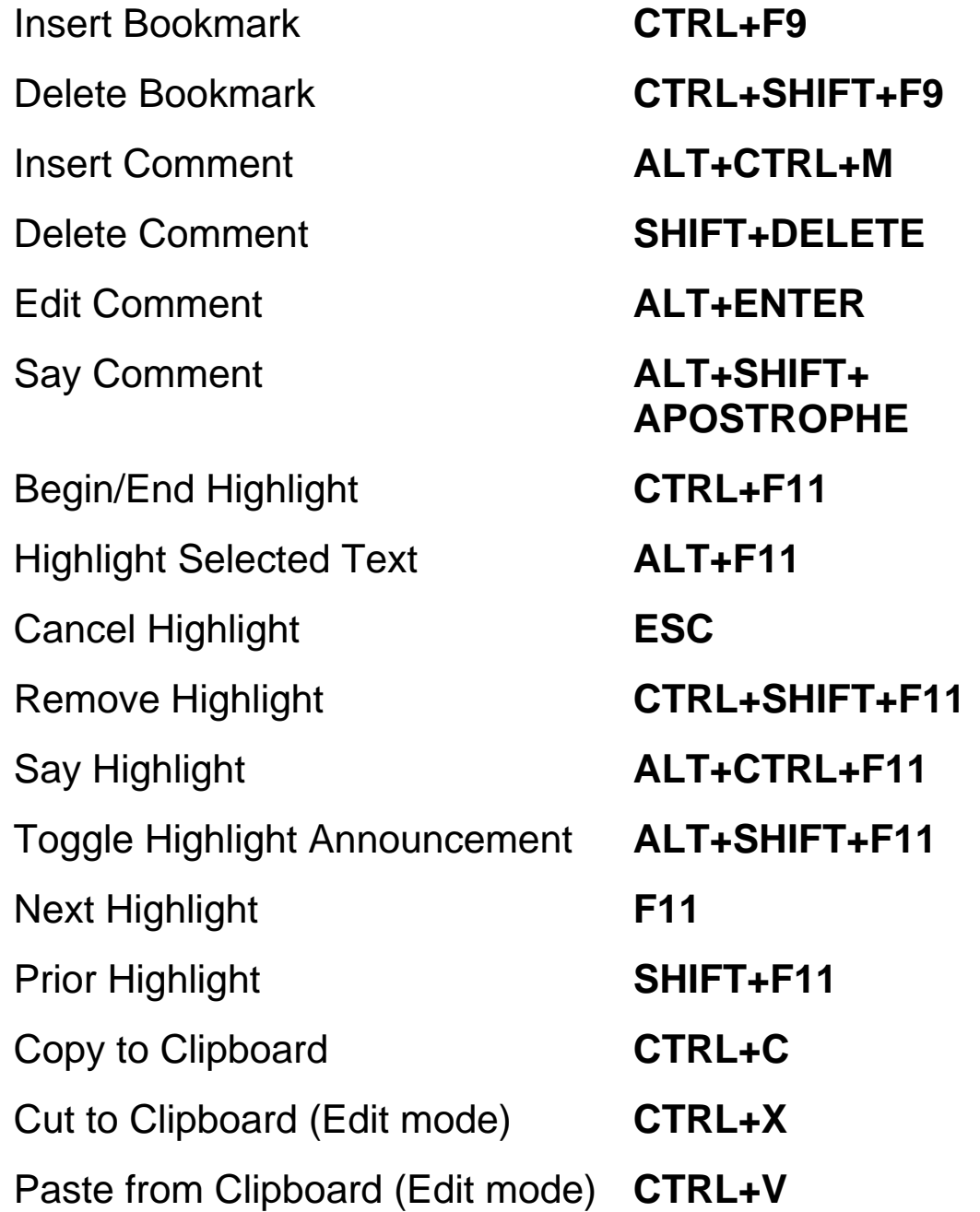

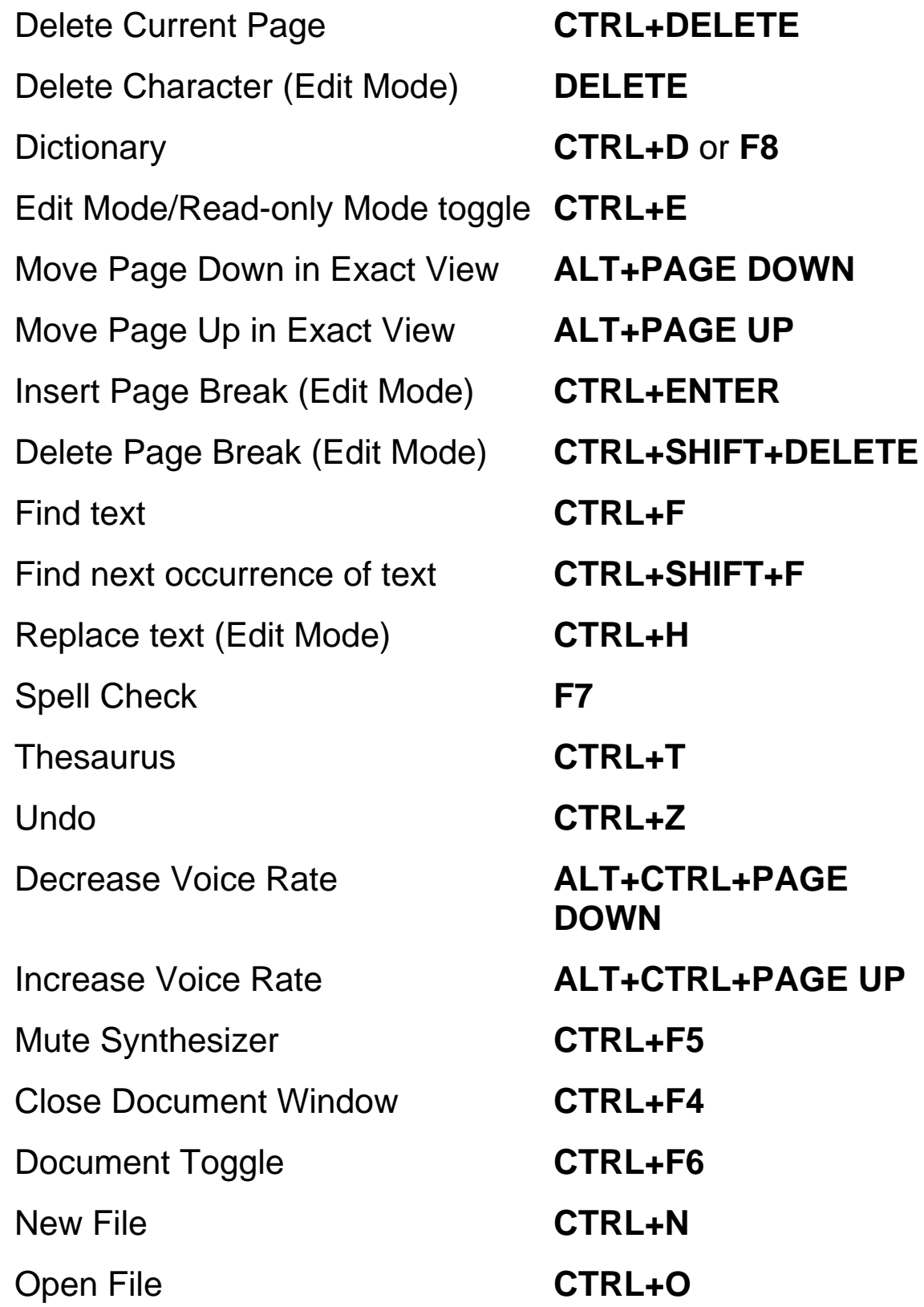

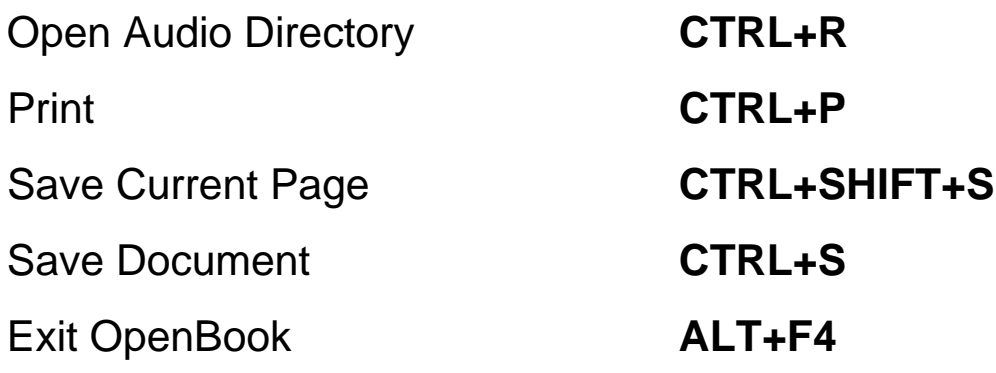

# **Book 23 Traditional (Ruby) Keyboard Layout**

## **Reading**

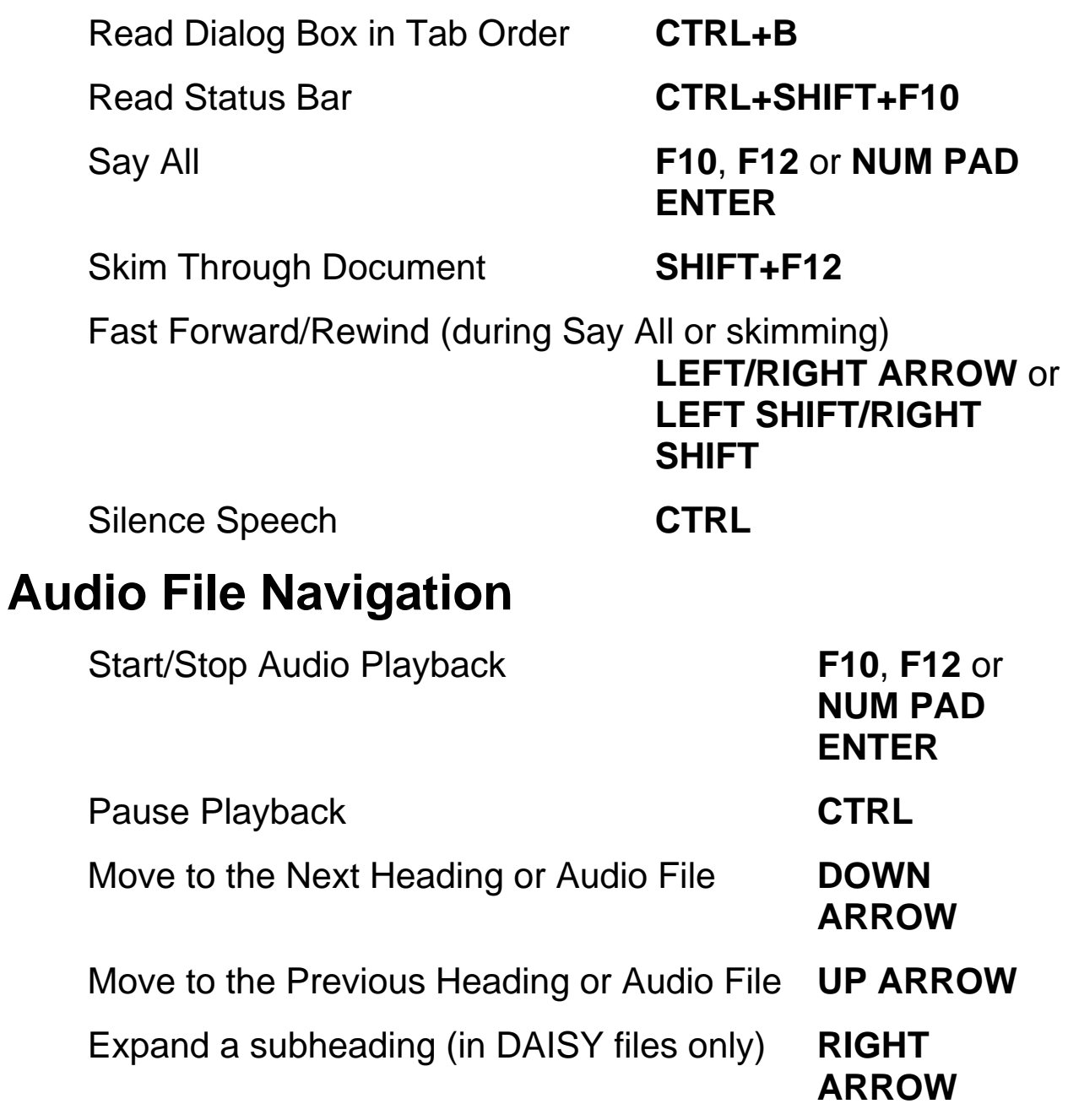

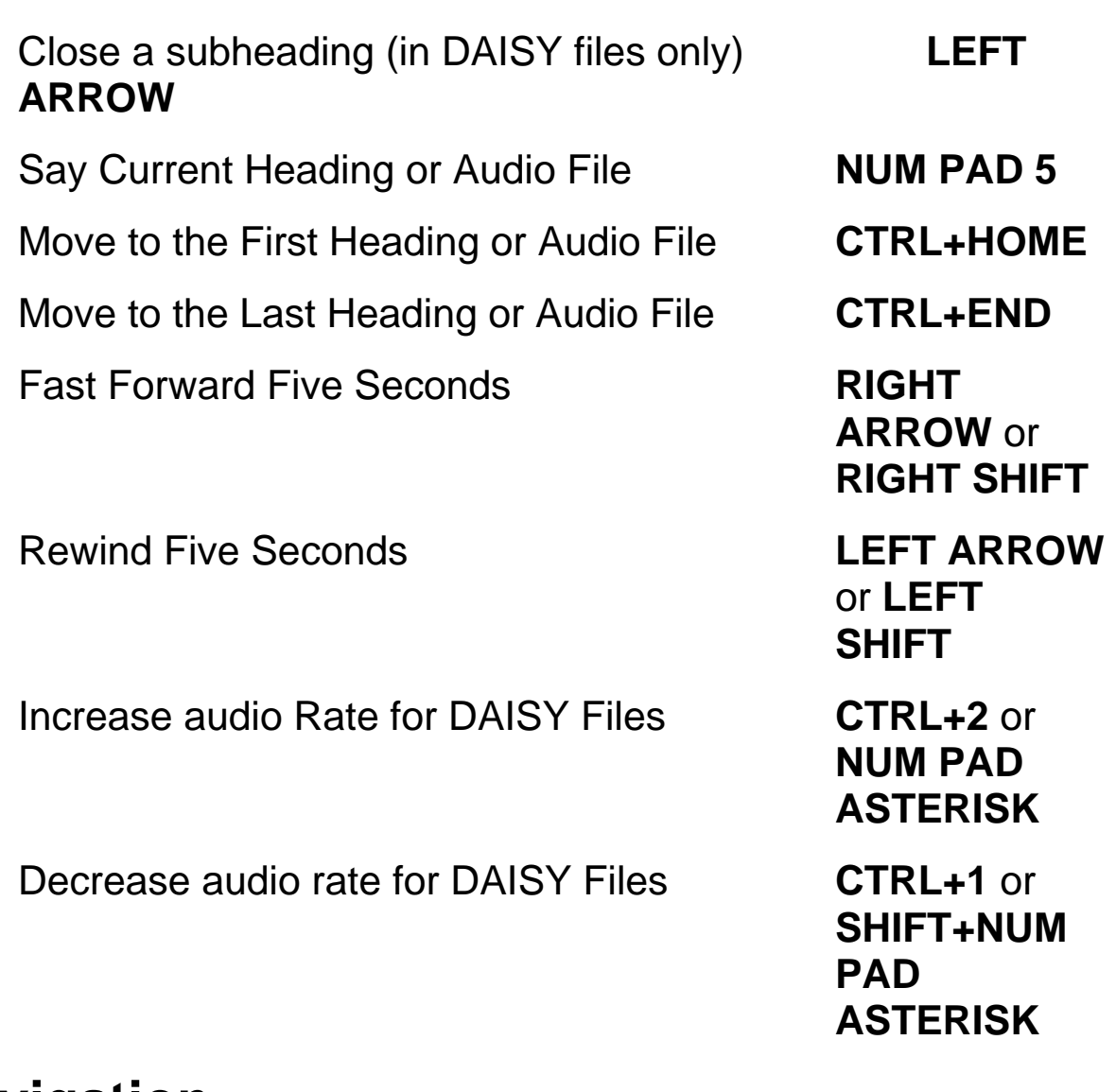

# **Navigation**

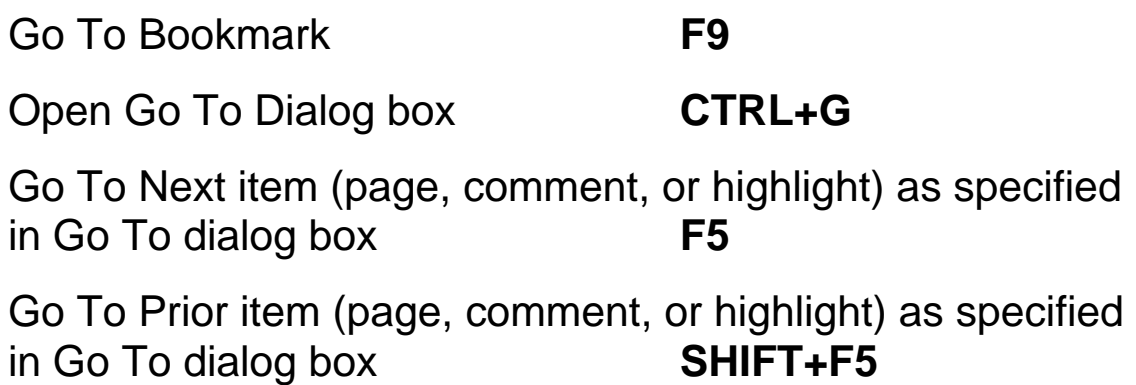

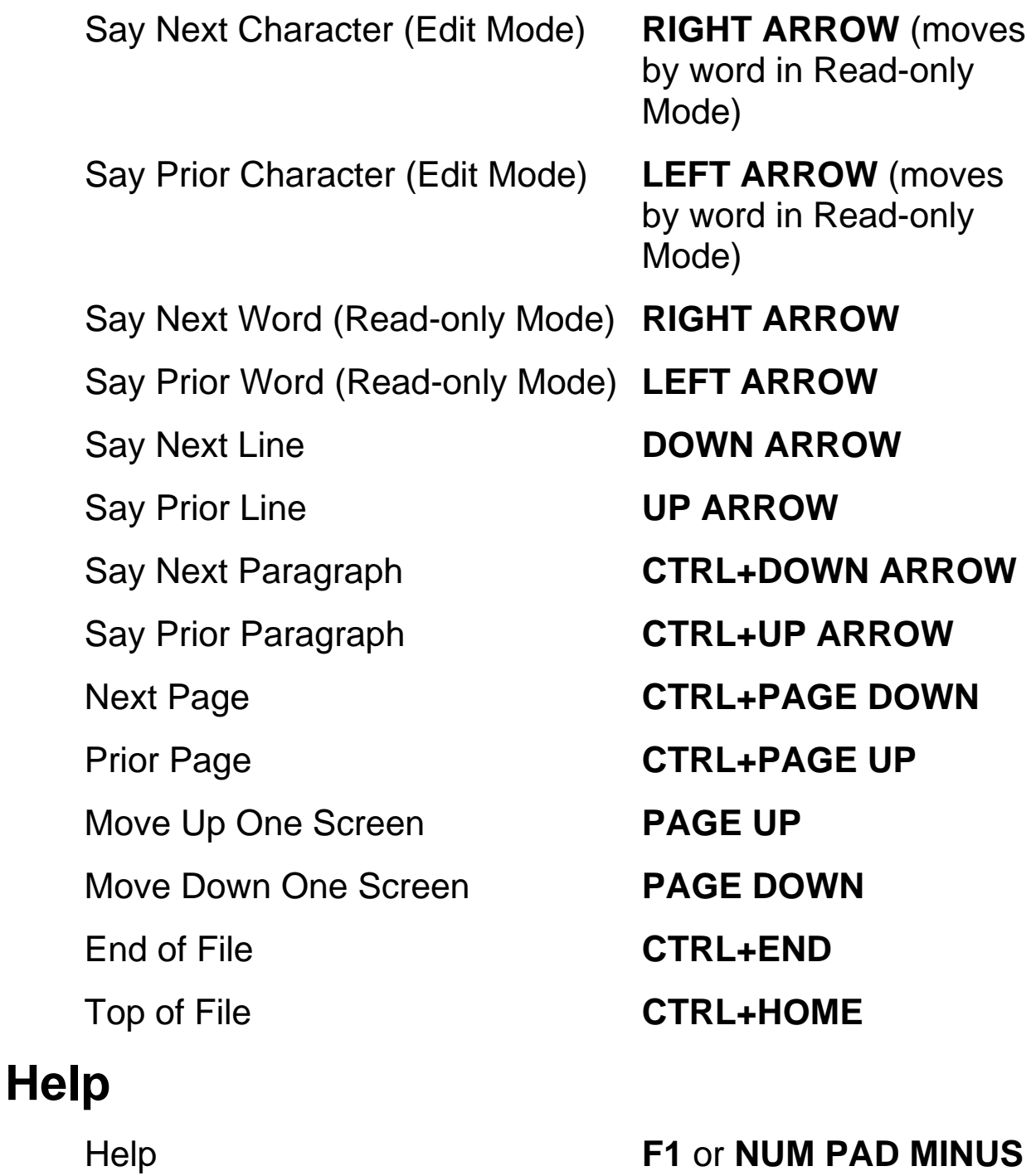

Help, context-sensitive help **SHIFT+NUM PAD MINUS** or **SHIFT+F1** 

Key Describer toggle **CTRL+F12** 

Where Am I **NUM PAD 7** 

## **Text Selection**

Select Next character (Edit Mode) **SHIFT+RIGHT ARROW** Select Prior character (Edit Mode) **SHIFT+LEFT ARROW** Select Next Word **CTRL+SHIFT+RIGHT ARROW** or **SHIFT+RIGHT ARROW** in Read-only Mode Select Prior Word **CTRL+SHIFT+LEFT ARROW** or **SHIFT+LEFT ARROW** in Read-only Mode Select Next Line **SHIFT+DOWN ARROW** Select Prior Line **SHIFT+UP ARROW** Select Next Page **SHIFT+PAGE DOWN** Select Prior Page **SHIFT+PAGE UP** Select to beginning of page **CTRL+SHIFT+HOME** Select to end of page **CTRL+SHIFT+END** Select to beginning of line **SHIFT+HOME** Select to end of line **SHIFT+END** Select All text on current page **CTRL+A Acquisition**  Toggle Recognize Columns **CTRL+SHIFT+Z** 

Acquire (Edit Mode) **F4** or **NUM PAD INSERT**

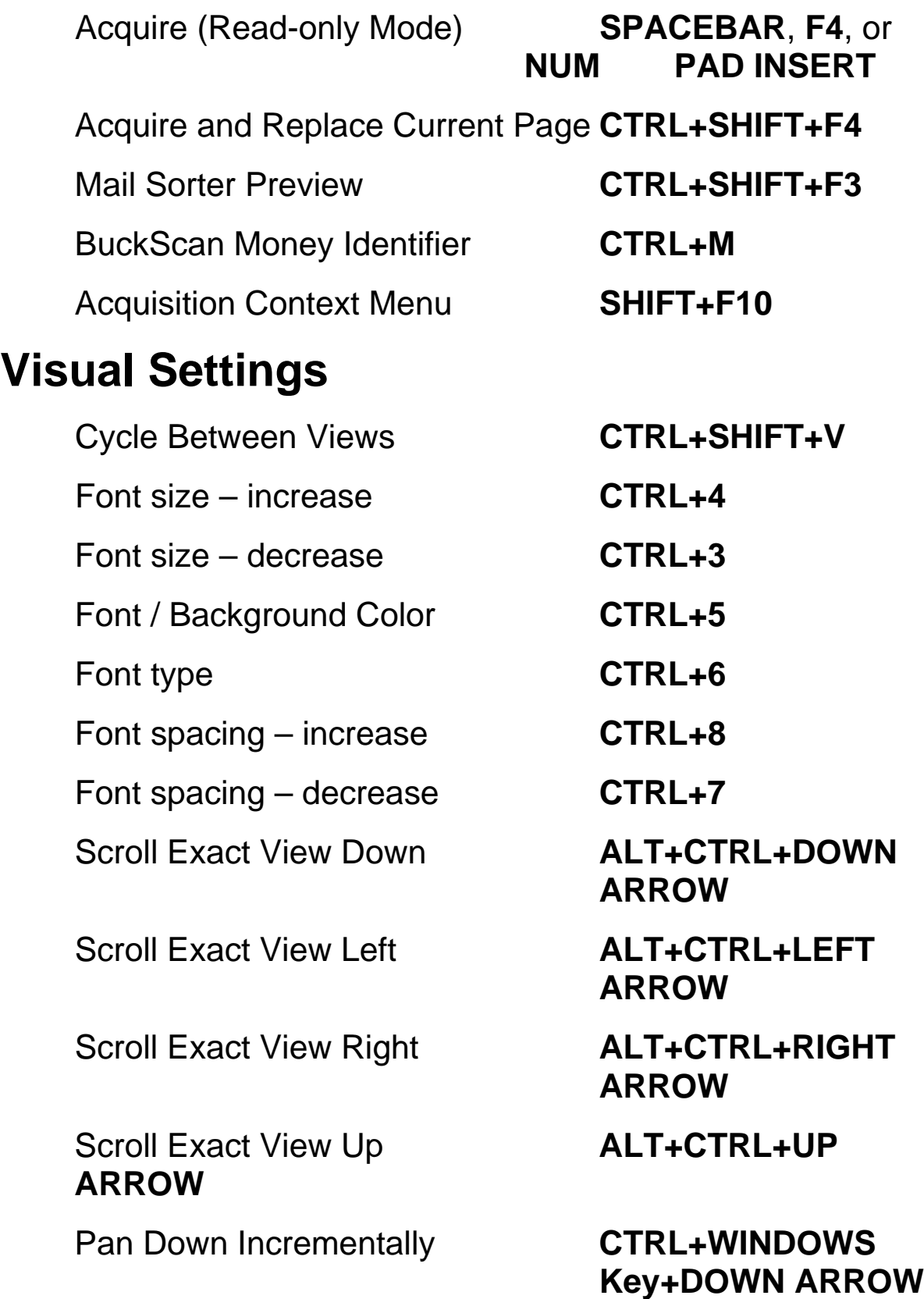

Pan Up Incrementally **CTRL+WINDOWS** 

Pan Left Incrementally **CTRL+WINDOWS**  Key+Left **ARROW** 

Pan Right Incrementally **CTRL+WINDOWS**  Key+RIGHT **ARROW** 

Pan Up One Screen **PAGE UP** 

Pan Down One Screen **PAGE DOWN**

**Key+UP ARROW**

Pan to Top Left **WINDOWS Key+HOME**

Pan to Top Right **WINDOWS Key+PAGE**   *UP* UP

Pan to Bottom Left **WINDOWS Key+PAGE DOWN**

Pan to Bottom Right **WINDOWS Key+END** 

Pan Down Smoothly **WINDOWS Key+DOWN ARROW**

Pan UP Smoothly **WINDOWS Key+UP ARROW**

Pan Left Smoothly **WINDOWS Key+LEFT ARROW**

Pan Right Smoothly **WINDOWS Key+RIGHT ARROW**

Increase Smooth Panning Speed **PLUS**

Decrease Smooth Panning Speed **MINUS**

**228**

Increase Zoom Level **CTRL+PLUS** (Press and hold to zoom continuously until you reach the desired zoom

Decrease Zoom Level **CTRL+MINUS** (Press and hold to zoom continuously until you reach the desired zoom level)

level)

Zoom to Page Height **CTRL+SHIFT+H**

Zoom to Default Zoom Level **CTRL+SHIFT+D**

Rotate Image Right **CTRL+SHIFT+R**

Rotate Image Left **CTRL+SHIFT+L**

Toggle Camera Light **CTRL+L** 

Zoom to Page Width **CTRL+SHIFT+W**

Center Image **WINDOWS Key+C** (Exact View and Camera View)

Drag Image **ALT+LEFT MOUSE BUTTON** (press and

hold then move to drag image in Exact View and Camera View)

#### **OpenBook Feature Hotkeys**

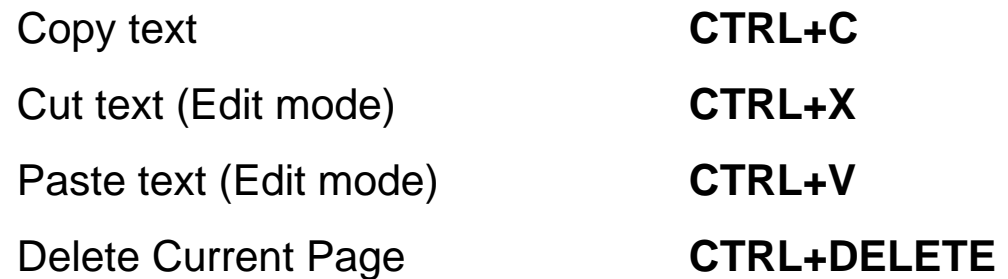

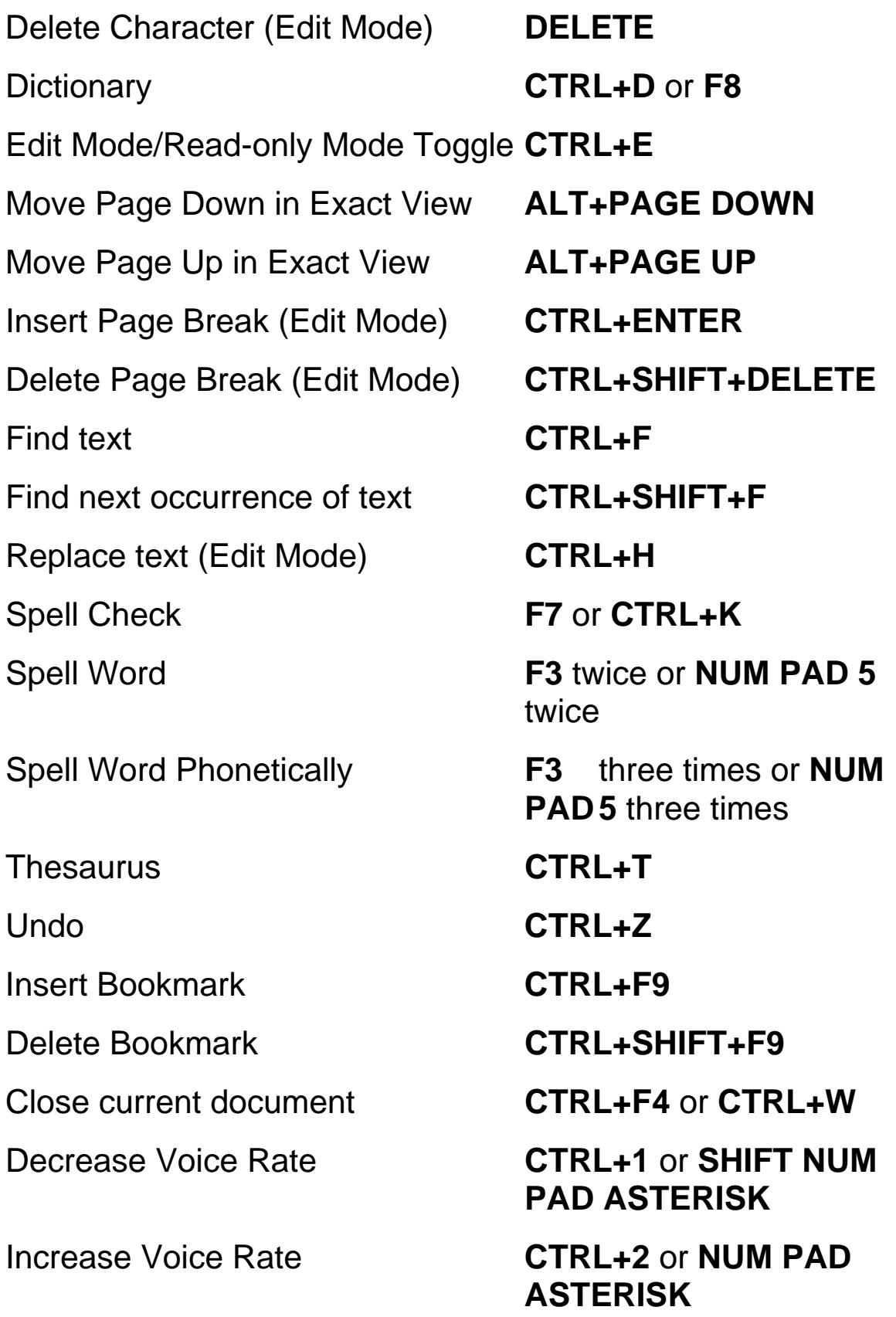

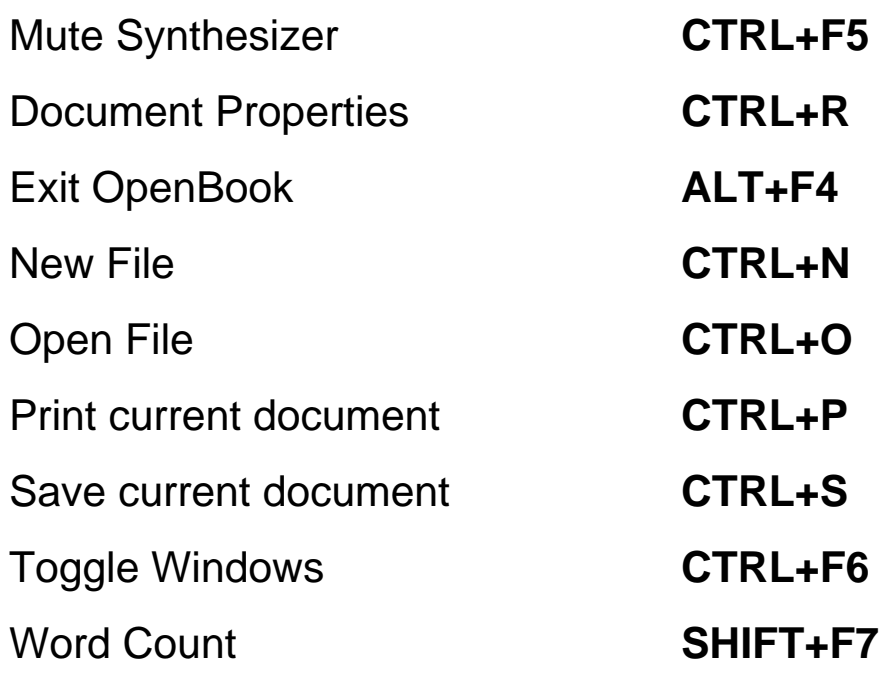

#### **Using a Laptop Keyboard Layout – Traditional**

You can use OpenBook on a portable notebook or laptop computer. However, most portable computers do not have standard 17-key keypads. We have therefore assigned alternate keys to the OpenBook NUM PAD functions.

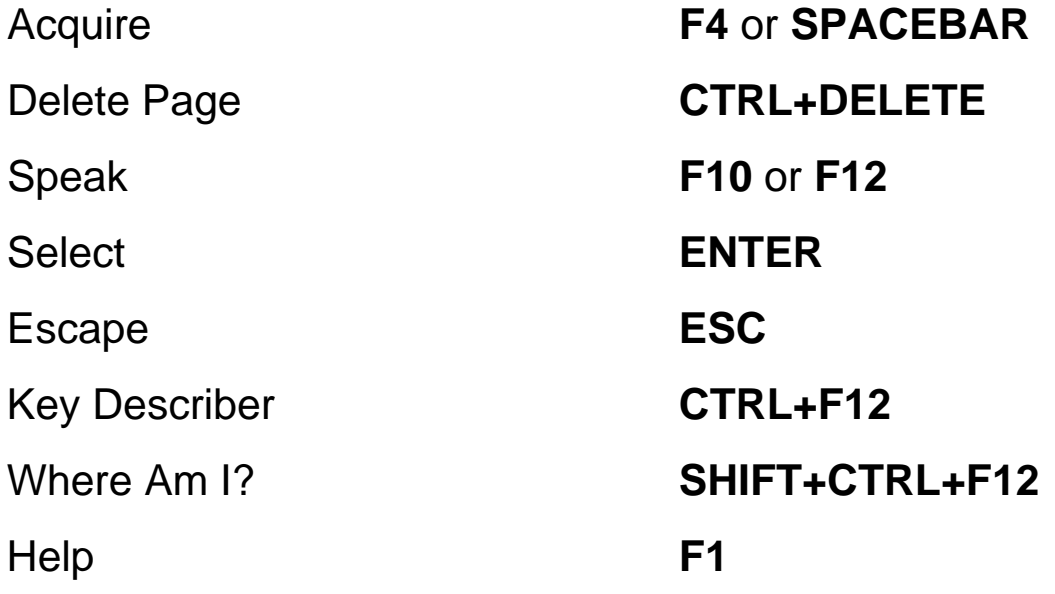

Page Up **PAGE UP** 

Voice Rate **CTRL+1** and **CTRL+2**  Move Up **UP ARROW** Move Down **DOWN ARROW** Move Left **LEFT ARROW**  Move Right **RIGHT ARROW** Page Down **PAGE DOWN**